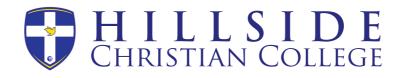

## Seesaw 'Class' – Getting Started At Home

ECE and Primary Parents and Students

Dear parents/carers,

Primary school parents/carers would have received an email inviting you to join Seesaw. This software will be used by the College to provide you with information in regard to your child's schooling. We request that you download the app. titled, 'Seesaw – Family'. This will enable you to view your child's work and any teacher comments about what they have done. Alternatively, you can access Seesaw through their webpage, <u>https://app.seesaw.me/</u>.

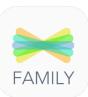

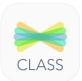

You will also receive instructions on how you can use Seesaw for learning from home. Each student will have a QR code and a text code, and instruction on how to access Seesaw. If students have an iPad or tablet, they will need to download the app. titled 'Seesaw – Class'. If they are using a computer, they will need to go to the above website. Students will then be able access online learning activities and post work for their teacher to view and mark. Parents will be able to view what their child has done through the Seesaw Family app.

## Overview of the instructions

Please sign in with your Home Learning code and following the steps below:

- 1. Go to https://web.seesaw.me on a computer. Or install the Seesaw Class iOS or Android app.
- 2. Tap "I'm a Student".
- 3. Scan or type in your Home Learning code.
- 4. Add posts to your journal, respond to activities and view class announcements.
- 5. Remember, this code is like a password. Keep it safe!

Using the website: app.seesaw.me, the workspace area will look like this:

| Student name<br>Access to signing out and settings Journal |                                                                                                    | I                                                 | +       |                   |       |
|------------------------------------------------------------|----------------------------------------------------------------------------------------------------|---------------------------------------------------|---------|-------------------|-------|
|                                                            | · · · · ·                                                                                                    |                                                   |         | Year              |       |
| Student name                                               |                                                                                                    | ×                                                 | <       | Year ?<br>Student |       |
|                                                            | Waiting for Teacher Approval                                                                                                    |                                                   |         | ` <u>`</u>        |       |
| Student name                                               |                                                                                                    |                                                   | Journal | Activities        | Inbox |
|                                                            | If have any roke or the control of the sector of the sector of the secto | Tve been playing<br>with background<br>and shape. | 120     | nt name           |       |

If a student is using the Class app on an iPad or tablet, the view will alter slightly.

TEL: (08) 9453 2644 E-Mail: Admin@Hillside.wa.edu.au Website: Hillside.wa.edu.au ABN: 62 082 838 689 HILLSIDE CHRISTIAN COLLEGE 336 Hawtin Road Forrestfield 6058 Western Australia

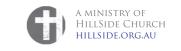

TO KNOWLEDGE, ADD WISDOM ESTABLISHED 1977

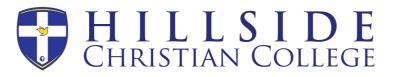

Students will need to be given direction on what to do for the day from SEQTA Engage. If they have been assigned tasks or need to upload work to teachers, they will then go to Seesaw. They will enter their code each day (or scan the QR code if on an iPad or tablet). The 'home' page is where students will start their time in Seesaw. Assigned tasks from the teacher will appear in their journal space, with instructions on what to do. Journal items added, approved or waiting to be approved will also appear here. Students will need to scroll down to view older items.

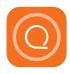

Students in Years 1 to 6 have already been using this app. at school. Many children are proficient at using the photo function and all of them really enjoy using this program. At school, on shared devices, they are required to sign in and sign out each time they use it. If you have multiple children using the app, it is recommended that they continue this practice.

Finding help:

- YouTube video on how to start home learning (Seesaw Class) -<u>https://www.youtube.com/watch?feature=youtu.be&v=RRQrR21ZEuM</u>
- Link for parents for help accessing Seesaw (Seesaw Family) https://web.seesaw.me/parents

If you or your child are having problems whilst in Seesaw, there is a function to send a message to the teacher. Or students can upload their work and then comment on it with any questions or issues they have. The teacher will get back to you or your child as soon as they can. If you have a general question about your child's learning, please use Direqt Message in SEQTA Engage. Engage is the College's preferred mode of communication.

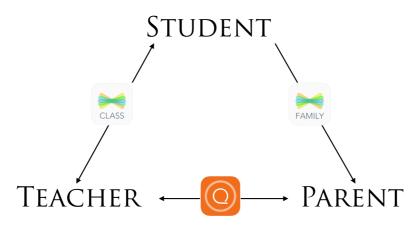

Thank you for your time. We look forward to partnering with you in your child's education.

Regards,

Kym Brooks SEQTA/ICT Teacher 29<sup>th</sup> March, 2020